# **Oracle9iAS Wireless**

Release Notes

Release 2 (9.0.2) May, 2002 Part No. A97614-01

> This document summarizes the differences between Oracle9*i*AS Wireless and its documented functionality.

> > **See Also:** *Oracle9i Application Server Release Notes*

The following topics are addressed:

- **["Required Fixes"](#page-0-0)**
- **["Demonstrations"](#page-6-0)**
- ["Verifying Your Installation"](#page-7-0)
- ["Additional and Updated Information"](#page-9-0)

# <span id="page-0-0"></span>**1 Required Fixes**

This section details vital issues and their solutions that must be accomplished to enable the proper functioning of Oracle9*i*AS Wireless.

## **1.1 Configuring the Proxy Server**

*Accomplish this step on the middle tier.* To specify a complete domain in the list of Proxy "Exception Addresses", prepend the domain name with a dot ("."). Here are the steps:

- **1.** Log into Enterprise Manager at http://<hostname>:1810
- **2.** Enter "ias\_admin" as your username.
- **3.** Enter the password you supplied at install time.
- **4.** Select the Application Server tab.
- **5.** Click the Application Server Name link.

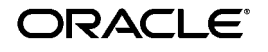

Oracle is a registered trademark, and Oracle9i, OracleMobile, PL/SQL, SQL\*Net, and SQL\*Plus are trademarks or registered trademarks of Oracle Corporation. Other names may be trademarks of their respective owners.

Copyright © 2002 Oracle Corporation. All Rights Reserved.

- **6.** Click the Wireless System Component link.
- **7.** Select the Site tab on the resulting page.
- **8.** Select Proxy Server on the resulting page (under "Configuration").
- **9.** Enter the values of Exception Address in the Exception Addresses Input box.

**Note:** Domain names specified in the exception addresses should be prepended with a ".". For example, to specify the domain "oracle.com" in the Exception Addresses use ".oracle.com" instead of "\*.oracle.com" or "oracle.com".

Here's an example:

To specify the domain "oracle.com" and the localhost in the Exception Addresses, enter "localhost|127.0.0.1|.oracle.com" in the Exception Address input box. For more information, see Section 4.4.1: "Configuring the Proxy Server" in *Oracle9i*AS Wireless *Getting Started and System Guide*.

#### **1.2 Subscriber Name While Migrating Users**

*You may omit this step if you are completing a fresh installation.*

The subscriber name argument to the ptgUpgradeRepository.sh (for UNIX) or ptgUpgradeRepository.bat (for Windows) script must be the DNS subdomain that the machine is registered under (that is, if the machine has a fully-qualified DNS name mymachine.foo.bar.com, then the subscriber name argument is foo.). If for example, it is mymachine.bar.com, then the subscriber name argument would be bar.

#### **1.3 Running Oracle 9iAS Wireless Against an Upgraded OID**

*You may disregard this issue if you are not running against an upgraded OID.*

This version of Oracle9*i*AS Wireless requires a user with the dn:

cn=orcladmin, cn=Users, <default subscriber dn>

to exist in the upgraded OID. If you are using wireless functionality (for example, Self Registration), with user-related model APIs against this OID instance, then this user should be granted CREATE/ DELETE/EDIT privileges for all the users in the default subscriber.

Before installing Oracle9*i*AS Wireless against an upgraded OID, the above-mentioned entity must be created with appropriate privileges. For details on creating such an entity with appropriate privileges refer to

Chapter 12 - "Managing Oracle Internet Directory" in *Oracle 9iAS Administrator's Guide*, and Chapter 13 - "Directory Access Control" in *Oracle Internet Directory Administrator's Guide*.

## **1.4 Registering Oracle Portal Provider for Wireless System Manager and Customization Fails**

If both the Infrastructure and Middle tiers are installed on the same machine, and the Enterprise Manager daemon running on that computer is referring to the Infrastructure home, then the "Register Oracle Portal Provider for Wireless System Manager" and "Register Oracle Portal Provider for Wireless Customization" from the Wireless site will throw "java.lang.NoClassDefFoundError" errors.

In the orion-web.xml file of the Infrastructure install, the Portal jars (pdkjava.jar and ptlshare.jar) should refer to the location of the middle-tier installation.

For example, if the Infrastructure is installed in: /private/ias20\_infra/

and the Middle Tier is installed in: /private/ias20\_midtier/

then the following entries in the Enterprise Manager daemon orion-web.xml:

<classpath path="/private/**ias20\_** infra/portal/jlib/pdkjava.jar"/>

<classpath path="/private/**ias20\_ infra**/portal/jlib/ptlshare.jar"/>

should be replaced with:

<classpath path="/private/**ias20\_ midtier**/portal/jlib/pdkjava.jar"/>

<classpath path="/private/**ias20\_ midtier**/portal/jlib/ptlshare.jar"/>

Restart the opmn process for the changes to take effect.

### **1.5 Service Errors and NoClassDefFound Exceptions**

After accessing a large number of different module services or HTTP adapter-based services (with JSP-based content sources hosted on the same Java VM), some of the services fail with a 'service error'. Accessing the target JSPs results in a 'NoClassDefFound' exception. Restarting the server corrects the problem.

When an application is loaded for the first time, the OC4J classloaders read the class bytes in the library jars into memory; it does so without the classes being referenced (because the application instantiates classes from an in-memory array).

Class files resulting from compiling JSP files are loaded dynamically. In time, the heap gets filled up and newer classes from compiled JSPs cannot be read into the memory array(s), nor instantiated on the heap. Hence the top-level classloaders fail with a 'NoClassDefFound' exception. In subsequent lookups, the 'OutOfMemoryError' is not thrown since the JDK classloader loadClass( ) implementation semantics prescribe NOT reloading classes that could not deterministically be loaded earlier.

To determine if this is the case, check the number of OutOfMemoryErrors in sys\_panama.log. That number should be the same as the number of times the server has been restarted.

If it is the case, increase the heap-size for the VM in  $\epsilon_{\text{pmm}}$ ,  $\epsilon_{\text{mnl}}$  by modifying the Java option subelement of the OC4J element corresponding to the instanceName OC4J\_Wireless.

- **1.** From your browser, point to Oracle Enterprise Manager http://hostname:1810
- **2.** Login to EM as ias\_admin/<password supplied at install time>
- **3.** Select your mid tier instance.
- **4.** Select OC4J\_Wireless. The OC4J\_Wireless screen appears.
- **5.** Select Server Properties (located under Instance Properties at the bottom of the OC4J\_Wireless page) to invoke the Server Properties page. A page with command-line options appears which includes an editable field for Java Options which you use to set the heap size.
- **6.** Use the Java Options field to set the heap size.
- **7.** Click Apply.

For more information, see: "Setting the JVM Heap Size for OC4J Processes" in Chapter 6 of *Oracle9i Application Server Performance Guide*.

## **1.6 Run OID Replication Server to Purge OID Change Log**

*Accomplish this step on the infrastructure.* This version of Oracle9*i*AS Wireless relies on the Provisioning Integration Service provided by the Directory Integration Platform to be notified of user and/or group changes in OID. These changes are stored in the OID change log and are appropriately filtered by the Provisioning Integration Service before being delivered as change events to this application.

Even if you are not deploying the OID server in replication mode, ensure that the directory administrator starts up the replication server in order to periodically purge unnecessary change log entries.

This can be done by starting the replication server using the following command:

```
$ORACLE_HOME/bin/oidctl connect=<net_service_name> 
server=oidrepld
instance=1
flags="-p <ldapserver_port_number>" start
```
**Note:** In Oracle9*i*AS 9.0.2, user information is stored in OID, where user names are *case-insensitive*. This is different from earlier versions of Oracle9*i*AS Wireless in which user names were *case-sensitive*.

For more information on starting and stopping the replication server, see Chapter 3: Preliminary Tasks and Information in the *OID Administrator Guide*.

Without this periodic cleanup, the OID change log can grow to occupy the entire file system causing the OID service to become unavailable. The need to start the replication server to purge the change log is only a temporary measure; it will be automatically addressed in a future release.

## **1.7 Synchronize Clocks**

*Accomplish this step on the middle tier and infrastructure.* Clocks on all machines that are part of an Oracle9*i*AS instance must be synchronized. This can be done by running NTP (Network Time Protocol) daemons on all machines running the various components of an Oracle9*i*AS deployment. Run xntpd (or similar daemon processes) on most UNIX-like architectures and abouttime or similar software for Microsoft Windows platforms.

This is a requirement because several interdependent components require that clocks be synchronized for them to work coherently. All platforms are affected by this requirement.

Can we document the "date mismatch issue" in the Release Notes for NT.

### **1.8 Display Properties**

*Accomplish this step on the middle tier (UNIX only).* Due to a JDK bug, HTML screens may have broken image tabs. To work around this issue, modify opmn.xml in: [Oracle Home]/opmn/conf

Modify the value of the DISPLAY property to point to a machine with an X server running. Also, be sure to allow other X-windows clients to connect to that machine. To achieve this, run the xhost command on the machine running the X-server.

Here is an opmn. xml example:

<prop name="DISPLAY" value="xmachine.us.oracle.com:0.0"/> This affects all UNIX platforms.

## **1.9 Oracle9iAS Wireless Modules: Important Information about an Upcoming Patch**

The Modules included in this *production* release are complete and functional. There are, however, important updates to the modules that will soon be released as a patch.

You can use the Modules as they are, but be advised that the patch will make significant database and other changes, requiring you to discard previous end-user personalization information. You will not be able to migrate your previous information when you install the patch.

## **1.10 Auto-starting Applications**

*Accomplish this step on the middle tier.* Due to a bug, none of the applications will be auto-started (that is, an application is started only when the first request for that application arrives). To change this behavior to auto-start applications (especially for push and async applications), edit the file config/default-web-site.xml to add a load-on-startup attribute to the web-app tag, setting the value of the attribute to True.

For instance, to auto-start the async application which resides in the OC4J\_Wireless product group, edit the file

[Oracle Home]/j2ee/OC4J\_Wireless/config/default-web-site.xml and change the web-app tag for the async application such that it looks like the entry below:

```
<web-app application="async" name="async-web" root="/async" 
load-on-startup="true"/>
```
#### **1.10.1 ASK**

In this release, there can be only one Async server taking requests. Configuring and starting multiple ASK is not supported.

## **1.11 HTML Pages Protected by mod\_osso May Not Render on NetScape 4.7**

*Accomplish this step on the middle tier.* Due to a bug, HTML pages (such as System Manager, customization, etc.) may not work with NetScape 4.7. The workaround for this problem is to re-register the mod\_osso partner app to use the WebCache port number, rather than the Oracle HTTP Server port number. For the details and the exact steps as to how to perform this, please refer to the Oracle HTTP Server Release Notes.

All platforms are affected by this.

## <span id="page-6-0"></span>**2 Demonstrations**

Pre-built demonstrations have been provided to preview some of the Oracle9*i*AS Wireless functionality available to you. These demonstrations are located at: <hostname>:port/ptg/rm (<hostname>:port/ptg/rm is the Wireless view of the Oracle9*i* Application Server.). Follow these steps to view demonstrations included in Oracle9*i*AS Wireless:

- **1.** Download and set up an mobile phone simulator (there are several available from different vendors such as: Openwave, Nokia WAP Developer Forum, and others. Download the free emulator and follow included instructions for setup).
- **2.** Point the mobile phone simulator to: <hostname>:port/ptg/rm
- **3.** Run Hello World demonstration.
	- **a.** Select Examples.
	- **b.** Select Hello. The Hello World! example is displayed.
- **4.** Run Messaging demonstration.
	- **a.** Ensure that the Messaging Server is started in order for this demonstration to work:
		- Log into Enterprise Manager at http://<hostname>:1810
		- **\*** Enter "ias\_admin" as your username.
		- **\*** Enter the password you supplied at install time.
		- **\*** Select the Application Server tab.
		- **\*** Click the Application Server Name link.
		- **\*** Click the Wireless System Component link.
		- **\*** Verify that the messagingserver1 messaging server is started. If the messagingserver1 is not started, click the messaging server link and start the messagingserver1.
- **b.** Select PIM.
- **c.** Select Short Messaging.
- **d.** Select the type of message (Email, Voice, SMS, Fax).
- **e.** Enter the Subject of the message.
- **f.** Enter message text.
- **g.** Enter recipients (if entering telephone numbers for Voice, SMS or Fax, ensure the telephone number is in the format: 1-aaa-nnnnnnn. See ["Messaging Phone Format"](#page-13-0) for details).
- **h.** Click Send. Your message is sent.

## <span id="page-7-0"></span>**3 Verifying Your Installation**

This section contains information that enables you to ensure that you've correctly set up Oracle9*i*AS Wireless for use.

### **3.1 Accessing and Managing Oracle9***i***AS Wireless**

After installation and configuration, ensure that you are using the correct URLs, port numbers, and login information.

To ensure that you are using the correct port number, check the port number for Oracle9*i*AS Wireless stored in:

[Oracle home]/install/portlist.ini

For more information on port usage, see *Oracle9i Application Server Installation Guide* and *Oracle9i Application Server Administrator's Guide*.

#### **3.1.1 Accessing Oracle9***i***AS Wireless**

To access Oracle9*i*AS Wireless, use the following URLs and other information:

| <b>Component</b>                                                      | <b>URL</b>                                           | Port number and login                                                                                                    |
|-----------------------------------------------------------------------|------------------------------------------------------|----------------------------------------------------------------------------------------------------|
| Oracle9 <i>iAS</i><br><b>Wireless System</b><br><b>Manager Portal</b> | http://hostname:7777<br>/webtool/login.uix           |                                                                                                    |
| Oracle9 <i>iAS</i><br><b>Wireless</b><br>Customization<br>Portal      | http://hostname:7777<br>/customization/Login<br>.jsp | The default port number for<br>Oracle9 <i>iAS</i> Wireless is 7777. The<br>port number range is 7777 to<br>7877.                         |
| Oracle9 <i>iAS</i><br><b>Wireless Device</b><br>Portal                | http://hostname:7777<br>/ptq/rm                      | Enter your user name and then<br>enter your password. If you are<br>an administrator, enter orcladmin<br>as your user name. The password |
| Oracle Mobile<br>Studio                                               | http://hostname:7777<br>/studio                      | for <i>orcladmin</i> is what you<br>supplied at installation time for<br><i>ias admin.</i>                                               |
| Oracle Mobile<br>Studio<br>Administration                             | http://hostname:7777<br>/studio/admin                |                                                                                                    |

**Table 1 Accessing Oracle9iAS Wireless**

#### **3.1.2 Managing Oracle9***i***AS Wireless**

Management of Oracle9*i*AS Wireless Server is accomplished through Oracle Enterprise Manager. To access the System Manager for Oracle9*i*AS Wireless through the Oracle Enterprise Manager (OEM) console:

**Table 2 Accessing Oracle9iAS Wireless**

| <b>Component</b>             | URL                  | Port number and login                                                                                       |
|------------------------------|----------------------|----------------------------------------------------------------------------------------------------|
| Oracle Enterprise<br>Manager | http://hostname:1810 | The default ports are 1810 and<br>1811. The port number range is<br>1812 to 1820.                           |
|                              |                      | Enter your OEM user name (ias<br>admin is the default) and the<br>password you supplied at<br>installation. |

For more information, see *Oracle9iAS Wireless Getting Started and System Guide*.

# <span id="page-9-0"></span>**4 Additional and Updated Information**

You can find additional and updated documentation and other information on Oracle9*i*AS Wireless through the Oracle Technology Network (OTN). OTN provides developers with the latest information on Oracle's products and technologies. To access OTN, visit:

http://otn.oracle.com/products

## **4.1 Generic Single Sign-on Error**

*You may disregard this issue if your Infrastructure and Middle tiers are installed on separate machines.*

There is a generic error that affects some Oracle9*i*AS components, including Oracle9*i*AS Wireless. This errors occur when you use Microsoft Internet Explorer to access the System Manager on a machine that has both infrastructure and a middle tier installed on it. You may encounter the following errors:

- **1.** When you log onto the System Manager (entering username and password, and clicking the Login button), an SSO warning (error) appears. Click the **Refresh** button on your browser to continue.
- **2.** From the Oracle9*i*AS Wireless User Manager, clicking the Create button causes an SSO warning (error) to appear. You must click the **Back** button in Microsoft Internet Explorer to proceed (clicking the Refresh button WILL NOT enable you to continue as it does in the previous situation above).

## **4.2 Messaging System Notes**

Following are notes on the Messaging System for this release.

- **1.** You can declare the sending and receiving capability of transport driver programmatically, or through the site-level configuration of the messaging server drivers, accessed through Oracle Enterprise Manager. In this release, a value returned by a driver that has been configured programmatically overrides one set through the UI (if there is a conflict between the two).
- **2.** The body of an email can only consist of text; you cannot receive email attachments.
- **3.** Oracle9*i*AS Wireless can use a transport driver that is configured to either deliver or receive messages. The Wireless messaging system is considered a store-and-forward system and requires no immediate delivery capability for a driver. That is, transport drivers are considered active, even if you have not created any driver instances that are based

upon them. As a result, you may encounter problems with your installation of Wireless. For example, this release includes a Push driver and a messaging server with an instance of the Push driver. By default, the Push driver handles SMS, Voice, Email and Fax. If you do not want to use the Push driver and choose to configure your own SMS or Email driver (as well as the corresponding driver instances), you must remove the Push driver itself to ensure that your own drivers are used explicitly. Removing the messaging server's driver instance for the Push driver is not sufficient. In addition to removing the Push driver, you can optionally remove the instances of the Push driver. This is an optional step, because any remaining instances become obsolete once you remove or modify the definition of a driver.

If you do not remove the Push driver, then Wireless cannot send an SMS message. The SMS driver does not receive the delivery request because the system still considers the Push driver capable of delivering SMS. The delivery request remains in the system until a future instance of the Push driver becomes available.

**4.** The statistics of the transport system performance on wireless servers (such as the Async Server and Alert Server) does not function correctly in this version. The problem will be corrected in a future release.

### **4.3 Push Message IDs**

Due to a bug, Message IDs returned from the Send methods of Push or Pushlite may not match the order of Recipients' addresses as they were input.

## **4.4 Repository Upload and Download**

The first time you attempt Repository Upload before Single Sign-On, you will be redirected to the Single Sign-On page. After you type in your username and password, the browser shows an empty page, with the URL pointing to http://<hostname>/webtool/provisioning/upload.jsp. Click the Back button three times, then you will see the Repository Object Upload page again. Click the Upload button, and the upload process will be finish successfully. This behavior does not reoccur in subsequent download/upload attempts.

The first time you attempt Repository Download, you will be redirected to the Single Sign-On login page (since you have not previously logged on). After login, a dialog box appears asking where to save the file. Specify the file location and click OK. The page remains at the SSO URL and does not return to the Site tab of Wireless page. This behavior does not reoccur in subsequent download/upload attempts.

## **4.5 Change Password Functionality**

The password policy in OID can be configured by Oracle9*i*AS administrators to specify user password life, and how soon before password expiration users are prompted to change their passwords. Users must apply the rdbms 9.0.1.3 patchset to use this functionality. See "Password Policies" in Chapter 3, "Directory Enabled Single Sign-On" in "Oracle9*i*AS Single Sign-On Administrator's Guide" for more details on Change Password Functionality.

## **4.6 WebCache**

Caching of forms in WebCache is not supported because session variables cannot be substituted (as they are hidden fields) in forms. Currently this is true only for TINY\_HTML, so technically one should still be able to cache forms for other devices. But, as other transformers are modified to use hidden fields for other devices (in order to support POST requests), this limitation will also apply to them.

When Oracle Web Cache sends requests to Oracle9*i*AS Wireless, Oracle Web Cache allows the Oracle9*i*AS Wireless server 30 seconds to generate a response. In some extreme conditions, such as when Oracle9*i*AS Wireless is under a heavy load, it may not be able to respond within the stipulated 30 seconds, in which case Oracle Web Cache sends a network apology page to the browser.

If 30 seconds is not sufficient, then you can change the default settings of the OSSEND\_TIMEOUT and OSRECV\_TIMEOUT attributes in the Oracle Web Cache configuration file internal.xml (this is in the Oracle Web Cache installation directory):

■ OSSEND\_TIMEOUT—Network round-trip time (latency) between Oracle Web Cache and the application Web server. The 20 second default of the OSSEND\_TIMEOUT attribute is usually sufficient for most operating systems.

You can determine the latency to the application Web server by issuing the following command from the Oracle Web Cache computer:

ping -s application\_Web\_server

This command provides output similar to the following:

PING sales.us.acme.com: 56 data bytes 64 bytes from sales.us.acme.com (130.35.45.34): icmp\_ seq=0. time=20. ms 64 bytes from sales.us.acme.com (130.35.45.34): icmp\_ seq=0. time=21. ms

If the time value is over 20 seconds, then increase the OSSEND TIMEOUT attribute value.

■ OSRECV\_TIMEOUT—Latency and application Web server processing time. The default is 30 seconds.

You can determine the processing time by sending a sample request to the application Web server, then monitor the time to process the request. If the processing time is over 30 seconds, then increase the OSRECV\_TIMEOUT attribute value.

To change these default settings:

- **1.** Locate the following line in the internal.xml file: <CALYPSONETINFO/>
- **2.** Modify the <CALYPSONETINFO/> line as follows:
	- **–** Add the OSSEND\_TIMEOUT attribute as follows: <CALYPSONETINFO OSSEND\_TIMEOUT="seconds"/>
	- **–** Add the OSSRECV\_TIMEOUT attribute as follows: <CALYPSONETINFO OSSRECV\_TIMEOUT="seconds"/>
	- **–** Add both the OSSEND\_TIMEOUT and OSSRECV\_TIMEOUT attributes as follows: <CALYPSONETINFO OSSEND\_ TIMEOUT="time" OSRECV\_TIMEOUT="time"/>

### **4.7 Changes to the XML Tag Glossary**

There have been some recent changes to the XML Tag Glossary:

- SimpleFormItem's "type" attribute supports value "file".
- The default value for "modal" attribute in SimpleFormItem has been changed to "false".
- SimpleImage supports an "icon" attribute.
- SimpleValue's "name" attribute can take a special value "PAtime" that provides the current time on Voice Browsers.
- SimpleResult supports link color attributes linkcolor, alinkcolor and vlinkcolor.
- Support for SimpleAssign Element in voice devices: SimpleAssign can occur in content model SimpleSubmit.
- Attribute "separator" in the element SimpleMenuItem is not implemented or supported.

#### **4.7.1 SimpleImage and Alternate Text Display**

SimpleImage supports an alt attribute which provides alternate text for display devices, and an alternate .wav file for the voice deviceclass devices. Here is an example:

```
<SimpleBind> 
         <SimpleMatch> 
         </SimpleMatch> 
         <SimpleTask> 
         </SimpleTask> 
         <SimpleDisplay>
              <SimpleTextItem deviceclass="voice">
                 <SimpleAudio src="http://somehost/audio.wav"/>
              </SimpleTextItem> 
              <SimpleTextItem deviceclass="pda, microbrowser">
                  Hello welcome
              </SimpleTextItem> 
         </SimpleDisplay>
</SimpleBind>
```
## **4.8 Modules**

### **4.8.1 Cannot Create a Quicklink for a Module**

In this release, it is not possible to create a quicklink for a module.

#### <span id="page-13-0"></span>**4.8.2 Messaging Phone Format**

When using the pre-built Oracle9*i*AS Wireless Messaging/Push applications and when developing your own applications with messenger.oracle.com, the required format for SMS, voice (telephone) and fax numbers is:

1-aaa-nnnnnnn

Where aaa is the area code, and nnnnnnn is the telephone number.

#### **4.8.3 Calendar and Tasks Modules Configuration for Lotus SDK**

The Calendar and Tasks Modules require configuration. In Oracle9iAS Wireless Developer's Guide, you are instructed to install the Lotus Domino Toolkit for Java/CORBA, add NCSO.jar to the classpath for Oracle9*i*AS Wireless 2.0. Installing the toolkit creates "DTJava" directory on the file system.

Please note the following cautions:

**1.** Ensure you download "Lotus Domino Toolkit for Java/CORBA Release 5.0.8 Update" or "Lotus Domino Toolkit for Java/CORBA Release 5.0.5

Update Shipping".

Do not use the version 2.x toolkit.

**2.** On the Domino server, the server tasks HTTP and DIIOP must be running. Ensure that the Domino server notes.ini file contains the following line:

ServerTasks=<other tasks>,http,diiop

### **4.9 Mobile Studio**

A list of known bugs and their workarounds for Oracle Mobile Studio follows.

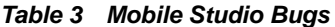

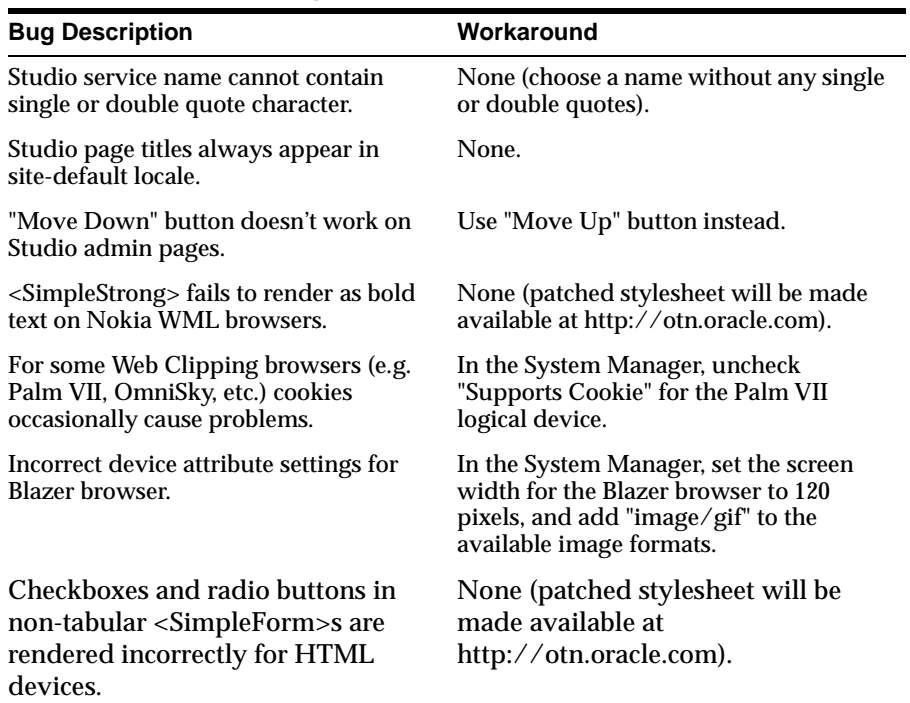

| <b>Bug Description</b>                                                               | Workaround                                                                                                    |
|--------------------------------------------------------------------------------------|----------------------------------------------------------------------------------------------------|
| Unable to view sample source code<br>on the Studio home page.                        | Using the Studio Administration<br>tool<br>(http://myserver:myport/studio/a<br>dmin), create a new configuration<br>parameter called<br>samples.source.root.path. Set its<br>value to / / j2ee/0C4J_<br>Portal/applications/studio/stu<br>dio-web/samples. In general, the<br>value of this configuration<br>parameter should be the relative or<br>absolute filesystem path to the<br>directory where the sample source<br>files are located. Click the Reset<br>button to reset the Studio server so<br>the changes take effect. |
| Unable to deploy Studio<br>applications to a remote Oracle9iAS<br>Wireless instance. | Using the Studio Administration<br>tool<br>(http://myserver:myport/studio/a<br>dmin), create a new configuration<br>parameter called deploy.ptg.url,<br>and set its value to<br>http://remoteserver:remoteport<br>/studio, where remoteserver and<br>remoteport are the server name and<br>port of the remote Oracle9iAS<br>Wireless instance to which Studio<br>applications should be deployed.<br>Click the Reset button to reset the<br>Studio server so the changes take<br>effect.                                           |
| Unable to access newly created<br>custom site.                                       | Using the Studio Administration<br>tool<br>(http://myserver:myport/studio/a<br>dmin), create a new configuration<br>parameter called<br>oracle.panama.studio.resource.<br>defaultSite, and set its value to<br>the name of the new site. Click the<br>Reset button to reset the Studio<br>server so the changes take effect.                                                                                                    |

**Table 3 Mobile Studio Bugs**

### **4.10 Pointing to a Different Schema**

#### *Generic to all platforms.*

If, for some reason, the Wireless schema (that is, the database connect string and/or password have been modified to point to a different schema, the targets.xml file on the middle tier must be modified to reflect this change. Edit targets.xml in Oracle9*i*AS Wireless Release 9.0.2 OracleHome/sysman/emd, to make the following changes (in **bold**) to the

target entry corresponding to oracle\_wireless.

```
<Property NAME="ConfigDBPort" VALUE="port number of new 
database"/>
```
<Property NAME="ConfigDBpassword" VALUE="**schema password of new database**" ENCRYPTED="**FALSE**"/>

```
<Property NAME="MachineName" VALUE="machine name of new 
database"/>
```
<Property NAME="ConfigDBSID" VALUE="**SID of new database**"/>

```
<Property NAME="ConfigDBMachineName" VALUE="machine name of 
new database"/>
```

```
<Property NAME="UserName" VALUE="schema name of new database" 
ENCRYPTED="FALSE"/>
```
<Property NAME="Port" VALUE="**port number of new database**"/>

```
<Property NAME="SID" VALUE="SID of new database"/>
```
<Property NAME="ConfigDBUserName" VALUE="**schema name of new database**" ENCRYPTED="**FALSE**"/>

<Property NAME="ORACLE\_HOME" VALUE="**/private/ias/OraHome1**"/>

```
<Property NAME="password" VALUE="schema password of new 
database" ENCRYPTED="FALSE"/>
```
#### **4.11 Web Integration Server and Developer**

Web Integration Server and Developer are not included in this release.

### **4.12 Web Component Developer Breaks for Composite Web Component**

Web Component Developer is a Java-based GUI tool that enables you to create Web components that can be delivered by Web Component Developer. There is a know issue in Web Component Developer when generating Web Component Definition files. The problem renders development of composite Web Components not possible. This known bug is scheduled to be fixed and delivered to customers via Automated Release Updates (ARU).

## **4.13 Oracle9***i***AS Wireless Status Incorrectly Displayed as Down on Oracle Enterprise Manager Page**

*Generic to all platforms.*

A condition has been discovered that will cause the Oracle9*i*AS Wireless status to be displayed (in Oracle Enterprise Manager) as Down, even though it is in fact Up. This occurs when more than one Oracle home directory exists on a single machine.

If you have more than one Oracle Home directory on a single machine, make the following changes to the Oracle9iAS Middle Tier (including Oracle9iAS Wireless) installation:

(UNIX only) Add the following line to the start of ORACLE\_ HOME/Wireless/sample/runpanamaserver.sh, just after the first line ("#!/bin/sh"):

```
ORACLE_HOME=${1}
```
(Windows only) Add the following line to the beginning of ORACLE\_ HOME\Wireless\samplerunpanamaserver.bat:

set ORACLE\_HOME=%1